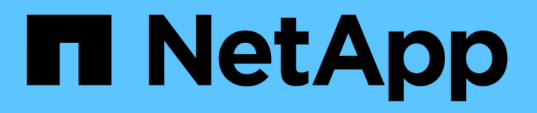

## **SQL Server**データベースリソースのクローニング SnapCenter Software 5.0

NetApp July 18, 2024

This PDF was generated from https://docs.netapp.com/ja-jp/snapcenter-50/protectscsql/reference\_clone\_sql\_server\_database\_resources.html on July 18, 2024. Always check docs.netapp.com for the latest.

# 目次

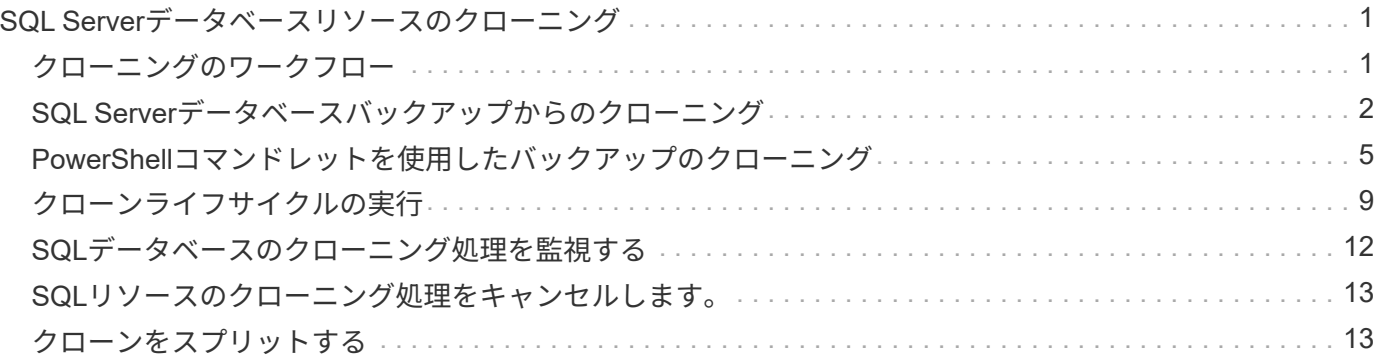

<span id="page-2-0"></span>**SQL Server**データベースリソースのクローニング

#### <span id="page-2-1"></span>クローニングのワークフロー

バックアップからデータベースリソースをクローニングする前に、 SnapCenter Server でいくつかのタスクを実行する必要があります。データベースのクローニングは、本番 環境のデータベースまたはそのバックアップセットのポイントインタイムコピーを作成 するプロセスです。データベースをクローニングして、アプリケーション開発サイクル 中に実装が必要な機能を現在のデータベース構造とコンテンツを使用してテストした り、データウェアハウスへのデータの取り込み時にデータの抽出と操作のツールを使用 したり、誤って削除または変更されたデータをリカバリしたりできます。

データベースのクローニング処理では、ジョブIDに基づいてレポートが生成されます。

次のワークフローは、クローニング処理の実行順序を示しています。

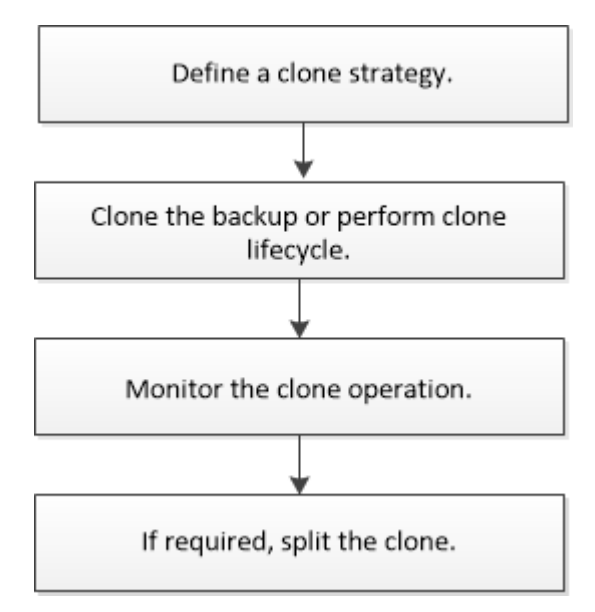

PowerShellコマンドレットを手動またはスクリプトで使用して、バックアップ、リストア、リカバリ、検証、 クローニングの各処理を実行することもできます。PowerShellコマンドレットの詳細について は、SnapCenterコマンドレットのヘルプを使用するか、 ["SnapCenter](https://library.netapp.com/ecm/ecm_download_file/ECMLP2886895) [ソフトウェアコマンドレットリファレ](https://library.netapp.com/ecm/ecm_download_file/ECMLP2886895) [ンスガイド](https://library.netapp.com/ecm/ecm_download_file/ECMLP2886895)["](https://library.netapp.com/ecm/ecm_download_file/ECMLP2886895)

• 詳細はこちら \*

["SQL Server](#page-3-0)[データベースバックアップからのクローニング](#page-3-0)["](#page-3-0)

["](#page-10-0)[クローンライフサイクルの実行](#page-10-0)["](#page-10-0)

["](https://kb.netapp.com/Advice_and_Troubleshooting/Data_Protection_and_Security/SnapCenter/Clone_operation_might_fail_or_take_longer_time_to_complete_with_default_TCP_TIMEOUT_value)[デフォルトの](https://kb.netapp.com/Advice_and_Troubleshooting/Data_Protection_and_Security/SnapCenter/Clone_operation_might_fail_or_take_longer_time_to_complete_with_default_TCP_TIMEOUT_value)[TCP\\_TIMEOUT](https://kb.netapp.com/Advice_and_Troubleshooting/Data_Protection_and_Security/SnapCenter/Clone_operation_might_fail_or_take_longer_time_to_complete_with_default_TCP_TIMEOUT_value)[値を使用すると、クローニング処理が失敗したり完了までに時間がかかること](https://kb.netapp.com/Advice_and_Troubleshooting/Data_Protection_and_Security/SnapCenter/Clone_operation_might_fail_or_take_longer_time_to_complete_with_default_TCP_TIMEOUT_value) [がある](https://kb.netapp.com/Advice_and_Troubleshooting/Data_Protection_and_Security/SnapCenter/Clone_operation_might_fail_or_take_longer_time_to_complete_with_default_TCP_TIMEOUT_value)["](https://kb.netapp.com/Advice_and_Troubleshooting/Data_Protection_and_Security/SnapCenter/Clone_operation_might_fail_or_take_longer_time_to_complete_with_default_TCP_TIMEOUT_value)

### <span id="page-3-0"></span>**SQL Server**データベースバックアップからのクローニング

SnapCenter を使用して、 SQL Server データベースバックアップをクローニングするこ とができます。古いバージョンのデータにアクセスしたりリストアしたりする場合は、 データベースバックアップをオンデマンドでクローニングできます。

開始する前に

- データ保護の準備として、ホストの追加、リソースの特定、ストレージシステム接続の作成などのタスク を実行しておく必要があります。
- データベースまたはリソースグループをバックアップしておく必要があります。
- ログバックアップを使用して代替ホストにクローニングする際にセカンダリロケータを検出するには、デ ータLUNとログLUNの保護タイプ(mirror、vault、mirror-vaultなど)を同じにする必要があります。
- SnapCenterクローン処理中にマウントされたクローンドライブが見つからない場合は、SnapCenterサー バのCloneRetryTimeoutパラメータを300に変更する必要があります。
- ボリュームをホストするアグリゲートがStorage Virtual Machine(SVM)の割り当て済みアグリゲートリ ストに含まれている必要があります。

タスクの内容

- スタンドアロンデータベースインスタンスにクローニングする場合は、マウントポイントパスが存在し、 専用ディスクであることを確認してください。
- フェイルオーバークラスタインスタンス(FCI)にクローニングする場合は、マウントポイントが存在 し、共有ディスクであること、およびパスとFCIが同じSQLリソースグループに属していることを確認し てください。
- 各ホストに接続されているvFCイニシエータまたはFCイニシエータが1つだけであることを確認します。 これは、SnapCenterでサポートされるイニシエータはホストごとに1つだけであるためです。
- ソースデータベースまたはターゲットインスタンスがクラスタ共有ボリューム(CSV)上にある場合、ク ローニングされたデータベースはCSV上に配置されます。
- scripts\_pathは、プラグインホストのSMCoreServiceHost.exe.Configファイルにあ るPredefinedWindowsScriptsDirectoryキーを使用して定義します。

必要に応じて、このパスを変更してSMcoreサービスを再起動できます。セキュリティを確保するため に、デフォルトのパスを使用することを推奨します。

キーの値は、api/4.7/configsettingsを介してスワッガーから表示できます

GET APIを使用すると、キーの値を表示できます。Set APIはサポートされていません。

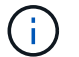

仮想環境(VMDK / RDM)の場合は、マウントポイントが専用ディスクであることを確認しま す。

• ONTAP 9.12.1以前のバージョンでは、リストアの一環としてSnapLockヴォールトSnapshotから作成され たクローンにSnapLockヴォールトの有効期限が継承されます。SnapLockの有効期限が過ぎた時点で、ス トレージ管理者がクローンを手動でクリーンアップする必要があります。

手順

1. 左側のナビゲーションペインで、**[**リソース**]\***を選択し、リストから SnapCenter Plug-in for SQL Server \*

を選択します。

2. [ リソース ] ページで、 [ \* 表示 ] リストから [ \* データベース \* ] または [ \* リソースグループ \* ] を選択し ます。

インスタンスのバックアップのクローニングはサポートされていません。

- 3. データベースまたはリソースグループを選択します。
- 4. [ \* コピーの管理 \* ] 表示ページで、プライマリまたはセカンダリ (ミラーまたはバックアップ) ストレー ジシステムからバックアップを選択します。
- <sub>5.</sub><br>「 バックアップを選択し、\*\*を選択します ┗ 。
- 6. [クローンオプション]\*ページで、次の操作を実行します。

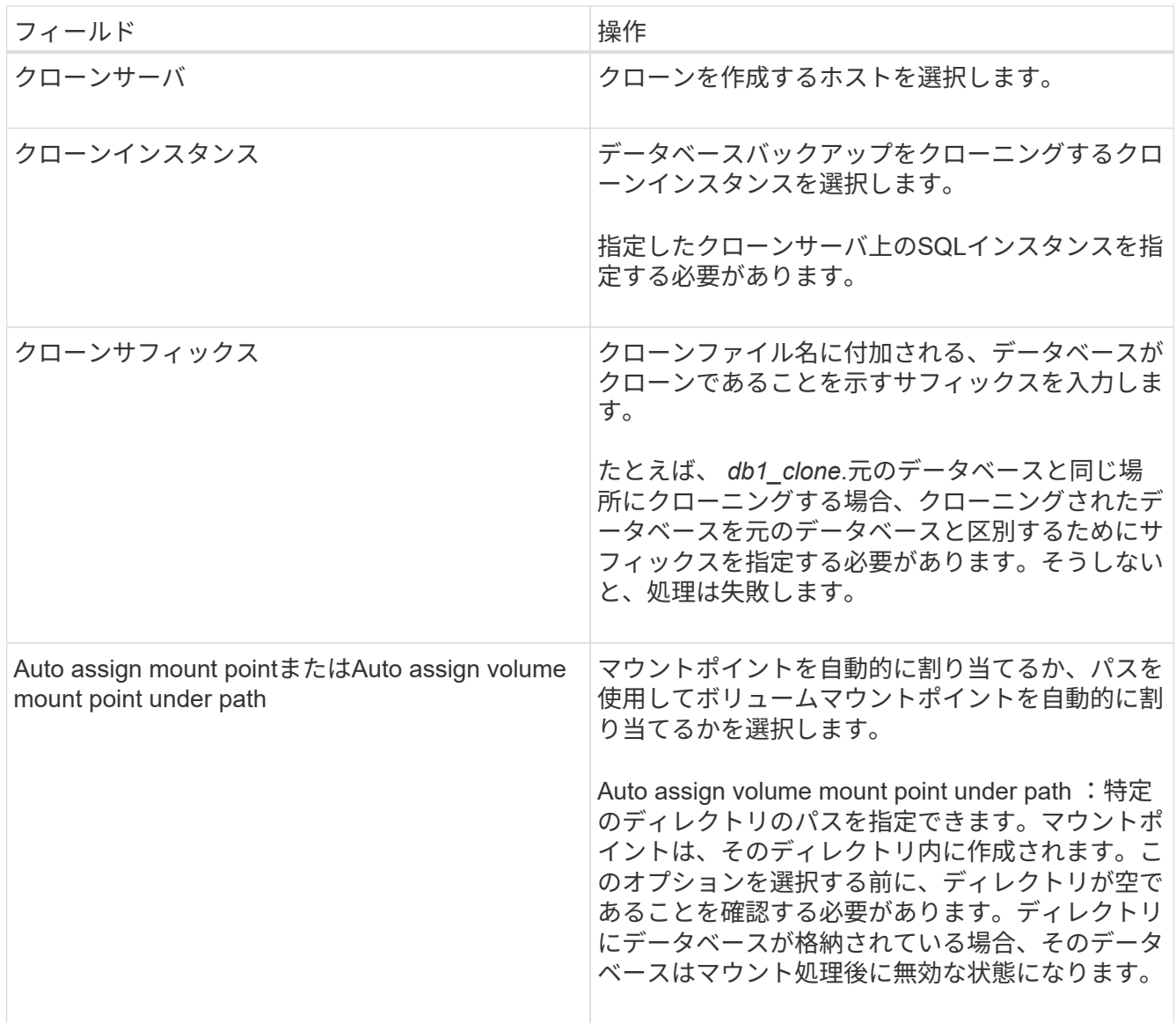

7. Logs ページで、次のいずれかのオプションを選択します。

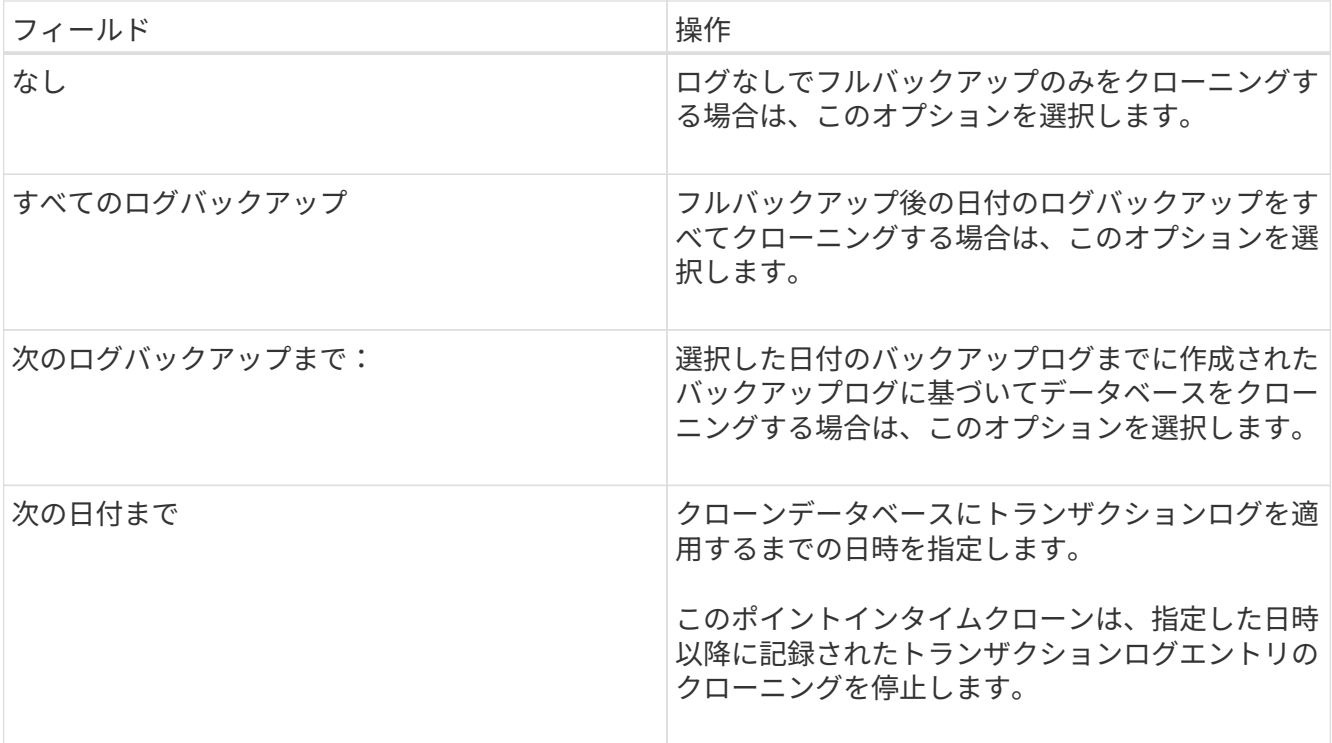

8. [Script \*]ページで、クローニング処理の前後に実行するプリスクリプトまたはポストスクリプトのスクリ プトタイムアウト、パス、および引数を入力します。

たとえば、SNMPトラップの更新、アラートの自動化、ログの送信などを行うスクリプトを実行できま す。

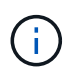

プリスクリプトまたはポストスクリプトのパスにドライブまたは共有を含めることはでき ません。パスはscripts\_pathからの相対パスである必要があります。

デフォルトのスクリプトタイムアウトは60秒です。

9. [**Notification]** ページの **[\*Email preference**] ドロップダウンリストから、電子メールを送信するシナリオ を選択します。

また、送信者と受信者のEメールアドレス、およびEメールの件名を指定する必要があります。実行したク ローン処理のレポートを添付する場合は、 \* ジョブレポートの添付 \* を選択します。

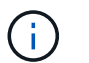

Eメール通知を使用する場合は、GUIまたはPowerShellコマンドSet-SmSmSmtpServerを使 用して、SMTPサーバの詳細を指定しておく必要があります。

EMSの場合は、 ["EMS](https://docs.netapp.com/us-en/snapcenter/admin/concept_manage_ems_data_collection.html)[データ](https://docs.netapp.com/us-en/snapcenter/admin/concept_manage_ems_data_collection.html)[収集](https://docs.netapp.com/us-en/snapcenter/admin/concept_manage_ems_data_collection.html)[の管理](https://docs.netapp.com/us-en/snapcenter/admin/concept_manage_ems_data_collection.html)["](https://docs.netapp.com/us-en/snapcenter/admin/concept_manage_ems_data_collection.html)

- 10. 概要を確認し、\*[終了]\*を選択します。
- 11. 処理の進捗状況を監視するために、**[**監視**]**>\*[ジョブ]\*を選択します。

#### 終了後

クローンの作成後は、名前を変更しないでください。

#### 関連情報

["SQL Server](https://docs.netapp.com/ja-jp/snapcenter-50/protect-scsql/reference_back_up_sql_server_database_or_instance_or_availability_group.html)[データベース、インスタンス、](https://docs.netapp.com/ja-jp/snapcenter-50/protect-scsql/reference_back_up_sql_server_database_or_instance_or_availability_group.html)[可](https://docs.netapp.com/ja-jp/snapcenter-50/protect-scsql/reference_back_up_sql_server_database_or_instance_or_availability_group.html)[用](https://docs.netapp.com/ja-jp/snapcenter-50/protect-scsql/reference_back_up_sql_server_database_or_instance_or_availability_group.html)[性](https://docs.netapp.com/ja-jp/snapcenter-50/protect-scsql/reference_back_up_sql_server_database_or_instance_or_availability_group.html)[グループをバックアップする](https://docs.netapp.com/ja-jp/snapcenter-50/protect-scsql/reference_back_up_sql_server_database_or_instance_or_availability_group.html)["](https://docs.netapp.com/ja-jp/snapcenter-50/protect-scsql/reference_back_up_sql_server_database_or_instance_or_availability_group.html)

["PowerShell](#page-6-0)[コマンドレットを使用したバックアップのクローニング](#page-6-0)["](#page-6-0)

["](https://kb.netapp.com/Advice_and_Troubleshooting/Data_Protection_and_Security/SnapCenter/Clone_operation_might_fail_or_take_longer_time_to_complete_with_default_TCP_TIMEOUT_value)[デフォルトの](https://kb.netapp.com/Advice_and_Troubleshooting/Data_Protection_and_Security/SnapCenter/Clone_operation_might_fail_or_take_longer_time_to_complete_with_default_TCP_TIMEOUT_value)TCP TIMEOUT[値を使用すると、クローニング処理が失敗したり完了までに時間がかかること](https://kb.netapp.com/Advice_and_Troubleshooting/Data_Protection_and_Security/SnapCenter/Clone_operation_might_fail_or_take_longer_time_to_complete_with_default_TCP_TIMEOUT_value) [がある](https://kb.netapp.com/Advice_and_Troubleshooting/Data_Protection_and_Security/SnapCenter/Clone_operation_might_fail_or_take_longer_time_to_complete_with_default_TCP_TIMEOUT_value)["](https://kb.netapp.com/Advice_and_Troubleshooting/Data_Protection_and_Security/SnapCenter/Clone_operation_might_fail_or_take_longer_time_to_complete_with_default_TCP_TIMEOUT_value)

["](https://kb.netapp.com/Advice_and_Troubleshooting/Data_Protection_and_Security/SnapCenter/The_failover_cluster_instance_database_clone_fails)[フェイルオーバークラスタインスタンスのデータベースクローンが失敗する](https://kb.netapp.com/Advice_and_Troubleshooting/Data_Protection_and_Security/SnapCenter/The_failover_cluster_instance_database_clone_fails)["](https://kb.netapp.com/Advice_and_Troubleshooting/Data_Protection_and_Security/SnapCenter/The_failover_cluster_instance_database_clone_fails)

<span id="page-6-0"></span>**PowerShell**コマンドレットを使用したバックアップのクローニ ング

クローニングワークフローには、計画、クローニング処理の実行、および処理の監視が 含まれます。

PowerShellコマンドレットを実行できるようにPowerShell環境を準備しておく必要があります。

手順

1. Open-SmConnectionコマンドレットを使用して、指定したユーザのSnapCenterサーバとの接続セッショ ンを開始します。

Open-SmConnection -SMSbaseurl https://snapctr.demo.netapp.com:8146

2. Get-SmBackupコマンドレットまたはGet-SmResourceGroupコマンドレットを使用して、クローニングで きるバックアップの一覧を表示します。

次に、使用可能なすべてのバックアップに関する情報を表示する例を示します。

C:\PS>PS C:\> Get-SmBackup BackupId BackupName BackupTime BackupType -------- ---------- ---------- ---------- 1 Payroll Dataset vise-f6 08... 8/4/2015 Full Backup 11:02:32 AM 2 Payroll Dataset vise-f6 08... 8/4/2015 11:23:17 AM

この例では、指定したリソースグループとそのリソース、および関連ポリシーに関する情報を表示してい ます。

```
PS C:\> Get-SmResourceGroup -ListResources –ListPolicies
Description :
CreationTime : 8/4/2015 3:44:05 PM
```
ModificationTime : 8/4/2015 3:44:05 PM EnableEmail : False EmailSMTPServer : EmailFrom : EmailTo : EmailSubject : EnableSysLog : False ProtectionGroupType : Backup EnableAsupOnFailure : False Policies : {FinancePolicy} HostResourceMaping : {} Configuration : SMCoreContracts.SmCloneConfiguration LastBackupStatus : VerificationServer : EmailBody : EmailNotificationPreference : Never VerificationServerInfo : SMCoreContracts.SmVerificationServerInfo SchedulerSQLInstance : CustomText : CustomSnapshotFormat : SearchResources : False ByPassCredential : False IsCustomSnapshot : MaintenanceStatus : Production PluginProtectionGroupTypes : {SMSQL} Name : Payrolldataset Type : Group Id : 1 Host : UserName : Passphrase : Deleted : False Auth : SMCoreContracts.SmAuth IsClone : False CloneLevel : 0 ApplySnapvaultUpdate : False ApplyRetention : False RetentionCount : 0 RetentionDays : 0 ApplySnapMirrorUpdate : False SnapVaultLabel : MirrorVaultUpdateRetryCount : 7 AppPolicies : {} Description : FinancePolicy PreScriptPath : PreScriptArguments :

PostScriptPath : PostScriptArguments : ScriptTimeOut : 60000 DateModified : 8/4/2015 3:43:30 PM DateCreated : 8/4/2015 3:43:30 PM Schedule : SMCoreContracts.SmSchedule PolicyType : Backup PluginPolicyType : SMSQL Name : FinancePolicy Type : Id : 1 Host : UserName : Passphrase : Deleted : False Auth : SMCoreContracts.SmAuth IsClone : False CloneLevel : 0 clab-a13-13.sddev.lab.netapp.com DatabaseGUID : SQLInstance : clab-a13-13 DbStatus : AutoClosed DbAccess : eUndefined IsSystemDb : False IsSimpleRecoveryMode : False IsSelectable : True SqlDbFileGroups : {} SqlDbLogFiles : {} AppFileStorageGroups : {} LogDirectory : AgName : Version : VolumeGroupIndex : -1 IsSecondary : False Name : TEST Type : SQL Database Id : clab-a13-13\TEST Host : clab-a13-13.sddev.mycompany.com UserName : Passphrase : Deleted : False Auth : SMCoreContracts.SmAuth IsClone : False

3. New-SmCloneコマンドレットを使用して、既存のバックアップからクローニング処理を開始します。

この例では、指定したバックアップからすべてのログを含めてクローンを作成しています。

```
PS C:\> New-SmClone
-BackupName payroll dataset vise-f3 08-05-2015 15.28.28.9774
-Resources @{"Host"="vise-f3.sddev.mycompany.com";
"Type"="SQL Database";"Names"="vise-f3\SQLExpress\payroll"}
-CloneToInstance vise-f3\sqlexpress -AutoAssignMountPoint
-Suffix clonefrombackup
-LogRestoreType All -Policy clonefromprimary ondemand
PS C:> New-SmBackup -ResourceGroupName PayrollDataset -Policy
FinancePolicy
```
この例では、指定したMicrosoft SQL Serverインスタンスのクローンを作成しています。

```
PS C:\> New-SmClone
-BackupName "BackupDS1_NY-VM-SC-SQL_12-08-2015_09.00.24.8367"
-Resources @{"host"="ny-vm-sc-sql";"Type"="SQL Database";
"Names"="ny-vm-sc-sql\AdventureWorks2012_data"}
-AppPluginCode SMSQL -CloneToInstance "ny-vm-sc-sql"
-Suffix CLPOSH -AssignMountPointUnderPath "C:\SCMounts"
```
4. Get-SmCloneReportコマンドレットを使用して、クローンジョブのステータスを表示します。

この例では、指定したジョブIDのクローンレポートを表示しています。

```
PS C:\> Get-SmCloneReport -JobId 186
SmCloneId : 1
SmJobId : 186
StartDateTime : 8/3/2015 2:43:02 PM
EndDateTime : 8/3/2015 2:44:08 PM
Duration : 00:01:06.6760000
Status : Completed
ProtectionGroupName : Draper
SmProtectionGroupId : 4
PolicyName : OnDemand_Clone
SmPolicyId : 4
BackupPolicyName : OnDemand_Full_Log
SmBackupPolicyId : 1
CloneHostName : SCSPR0054212005.mycompany.com
CloneHostId : 4
CloneName : Draper__clone__08-03-2015_14.43.53
SourceResources : {Don, Betty, Bobby, Sally}
ClonedResources : {Don_DRAPER, Betty_DRAPER, Bobby_DRAPER,
                   Sally DRAPER}
```
コマンドレットで使用できるパラメータとその説明については、 RUN\_Get-Help コマンド *NAME* を実行して 参照できます。または、を参照することもできます ["SnapCenter](https://library.netapp.com/ecm/ecm_download_file/ECMLP2886895) [ソフトウェアコマンドレットリファレンス](https://library.netapp.com/ecm/ecm_download_file/ECMLP2886895) [ガイド](https://library.netapp.com/ecm/ecm_download_file/ECMLP2886895)["](https://library.netapp.com/ecm/ecm_download_file/ECMLP2886895)。

### <span id="page-10-0"></span>クローンライフサイクルの実行

SnapCenter を使用すると、リソースグループまたはデータベースからクローンを作成で きます。クローニングはオンデマンドで実行することも、リソースグループまたはデー タベースに対して定期的なクローニング処理をスケジュール設定することもできます。 バックアップを定期的にクローニングすると、クローンを使用してアプリケーションの 開発、データの取り込み、またはデータのリカバリを行うことができます。

SnapCenter では、複数のサーバで同時に複数のクローニング処理を実行するようにスケジュールを設定でき ます。

開始する前に

- スタンドアロンデータベースインスタンスにクローニングする場合は、マウントポイントパスが存在し、 専用ディスクであることを確認してください。
- フェイルオーバークラスタインスタンス(FCI)にクローニングする場合は、マウントポイントが存在 し、共有ディスクであること、およびパスとFCIが同じSQLリソースグループに属していることを確認し てください。
- ソースデータベースまたはターゲットインスタンスがクラスタ共有ボリューム(CSV)上にある場合、ク ローニングされたデータベースはCSV上に配置されます。

仮想環境(VMDK / RDM)の場合は、マウントポイントが専用ディスクであることを確認しま す。

#### タスクの内容

Γi.

• scripts\_pathは、プラグインホストのSMCoreServiceHost.exe.Configファイルにあ るPredefinedWindowsScriptsDirectoryキーを使用して定義します。

必要に応じて、このパスを変更してSMcoreサービスを再起動できます。セキュリティを確保するため に、デフォルトのパスを使用することを推奨します。

キーの値は、api/4.7/configsettingsを介してスワッガーから表示できます

GET APIを使用すると、キーの値を表示できます。Set APIはサポートされていません。

- クローンライフサイクルウィザードの各ページのフィールドのほとんどはわかりやすいもので、説明を必 要としません。以下の手順では、説明が必要なフィールドを取り上げます。
- ONTAP 9.12.1以前のバージョンでは、Snapshotロック期間を指定すると、改ざん防止Snapshotから作成 されたクローンにSnapLockの有効期限が継承されます。SnapLockの有効期限が過ぎた時点で、ストレー ジ管理者がクローンを手動でクリーンアップする必要があります。

手順

- 1. 左側のナビゲーションペインで、 \* リソース \* をクリックし、リストから適切なプラグインを選択しま す。
- 2. [ リソース ] ページで、 [ \* 表示 ] リストから [ \* データベース \* ] または [ \* リソースグループ \* ] を選択し ます。
- 3. リソースグループまたはデータベースを選択し、 \* クローンライフサイクル \* をクリックします。
- 4. [ オプション ] ページで、次の操作を実行します。

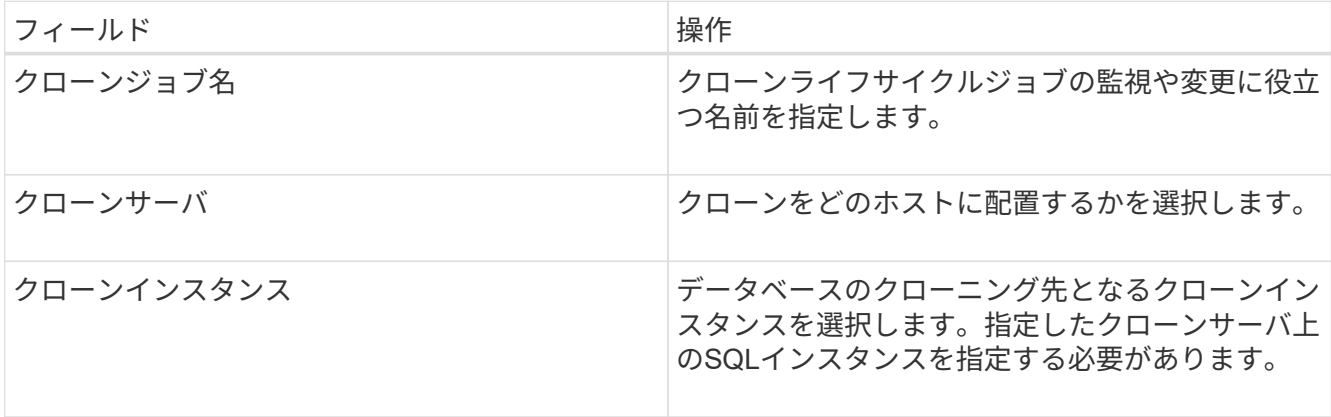

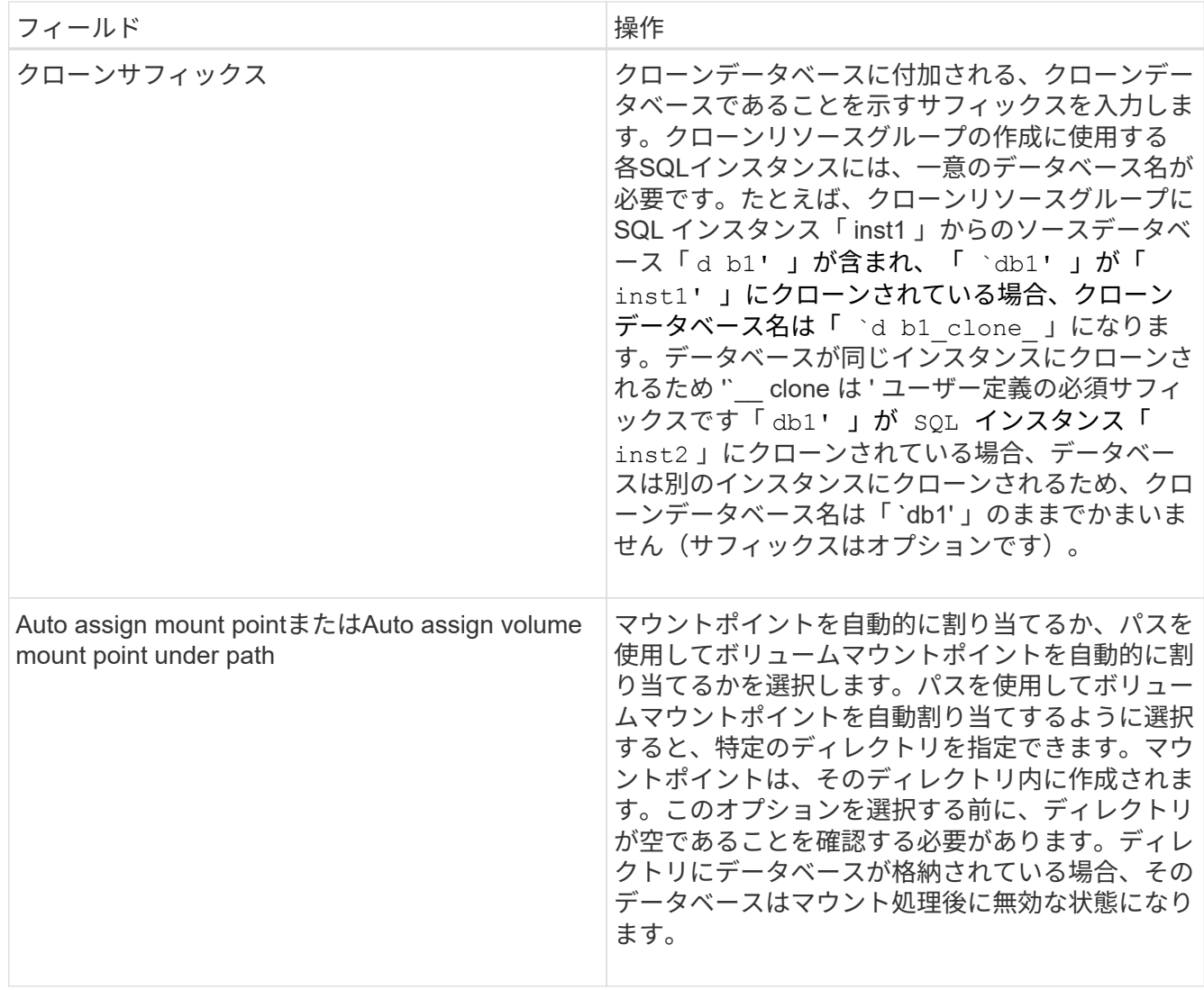

- 5. [ 場所 ] ページで、クローンを作成するストレージの場所を選択します。
- 6. スクリプトページで、クローニング処理の実行前または実行後に実行するプリスクリプトまたはポストス クリプトのパスと引数を入力します。

たとえば、SNMPトラップの更新、アラートの自動化、ログの送信などを行うスクリプトを実行できま す。

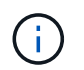

プリスクリプトまたはポストスクリプトのパスにドライブまたは共有を含めることはでき ません。パスはscripts\_pathからの相対パスである必要があります。

デフォルトのスクリプトタイムアウトは60秒です。

- 7. [ スケジュール ] ページで、次のいずれかの操作を実行します。
	- クローニングジョブをすぐに実行する場合は、「 \* Run Now \* 」を選択します。
	- クローン処理の実行頻度、クローンスケジュールの開始日時、クローニング処理の実行日、スケジュ ールの期限、スケジュールの期限が切れたあとにクローンを削除する必要があるかどうかを指定する 場合は、 \* Configure schedule \* を選択します。
- 8. [ 通知 ] ページの [ 電子メールの設定 \*] ドロップダウンリストから、電子メールを送信するシナリオを選 択します。

また、送信者と受信者のEメールアドレス、およびEメールの件名を指定する必要があります。実行したク ローン処理のレポートを添付する場合は、 \* ジョブレポートの添付 \* を選択します。

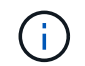

Eメール通知を使用する場合は、GUIまたはPowerShellコマンドSet-SmSmSmtpServerを使 用して、SMTPサーバの詳細を指定しておく必要があります。

EMSの場合は、 ["EMS](https://docs.netapp.com/us-en/snapcenter/admin/concept_manage_ems_data_collection.html)[データ](https://docs.netapp.com/us-en/snapcenter/admin/concept_manage_ems_data_collection.html)[収集](https://docs.netapp.com/us-en/snapcenter/admin/concept_manage_ems_data_collection.html)[の管理](https://docs.netapp.com/us-en/snapcenter/admin/concept_manage_ems_data_collection.html)["](https://docs.netapp.com/us-en/snapcenter/admin/concept_manage_ems_data_collection.html)

9. 概要を確認し、 [ 完了 ] をクリックします。

クローニング処理は、 \* Monitor \* > \* Jobs \* ページで監視する必要があります。

#### <span id="page-13-0"></span>**SQL**データベースのクローニング処理を監視する

Jobs ページを使用して、 SnapCenter のクローニング処理の進捗状況を監視できます。 処理の進捗状況を確認して、処理が完了するタイミングや問題が発生していないかを確 認できます。

タスクの内容

[Jobs]ページには、処理の状態を示す次のアイコンが表示されます。

- 実行中
- ✔ 完了しまし
- × 失敗

•

- ▲ 完了 (警告あり) または警告のため開始できませんでした
- 5 キューに登録済み
- 2 キャンセル済み
- 手順 \*
	- 1. 左側のナビゲーションペインで、 **Monitor** をクリックします。
	- 2. [\* Monitor\*] ページで、 [\* Jobs] をクリックします。
	- 3. [\* ジョブ \* ] ページで、次の手順を実行します。

a. をクリックしてリストをフィルタリングし、クローニング処理のみを表示します。

- b. 開始日と終了日を指定します。
- c. [**Type**]( タイプ **)** ドロップダウンリストから **'[\*Clone**]( クローン \*) を選択します
- d. [ \* Status \* ] ドロップダウン・リストから、クローンのステータスを選択します。
- e. [ 適用( Apply ) ] をクリックして、正常に完了した操作を表示する。
- 4. クローンジョブを選択し、 \* Details \* をクリックして、ジョブの詳細を表示します。
- 5. [ ジョブの詳細 ] ページで、 [ \* ログの表示 \* ] をクリックします。

### <span id="page-14-0"></span>**SQL**リソースのクローニング処理をキャンセルします。

キューに登録されているクローニング処理をキャンセルできます。

クローニング処理をキャンセルするには、SnapCenter管理者またはジョブ所有者としてログインする必要が あります。

タスクの内容

- キューに登録されたクローン処理は、 \* Monitor \* ページまたは \* Activity \* ペインからキャンセルできま す。
- 実行中のクローン処理はキャンセルできません。
- キューに登録されているクローン処理は、SnapCenter GUI、PowerShellコマンドレット、またはCLIコマ ンドを使用してキャンセルできます。
- ロールの作成中に ' このロールのすべてのメンバーが他のメンバーオブジェクトを表示して操作できるよ うにする \* を選択した場合は ' そのロールを使用しているときに ' 他のメンバーのキューに登録されてい るクローン操作をキャンセルできます

ステップ

次のいずれかを実行します。

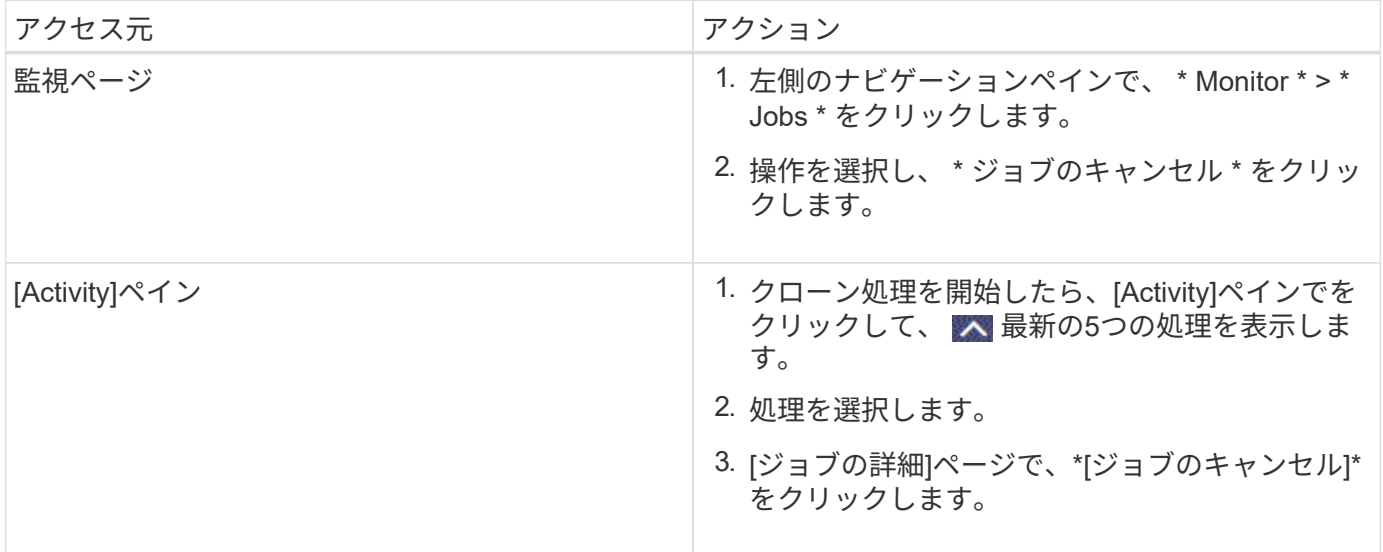

### <span id="page-14-1"></span>クローンをスプリットする

SnapCenterを使用して、クローンリソースを親リソースからスプリットできます。スプ リットされたクローンは親リソースから独立します。

タスクの内容

• 中間クローンではクローンスプリット処理を実行できません。

たとえば、データベースバックアップからClone1を作成したあとに、Clone1のバックアップを作成し、そ のバックアップ(Clone2)をクローニングできます。Clone2を作成すると、Clone1は中間クローンにな り、Clone1でクローンスプリット処理を実行することはできません。ただし、クローン2に対してはクロ ーンスプリット処理を実行できます。

Clone1は中間クローンではなくなるため、Clone2をスプリットしたら、Clone1でクローンスプリット処 理を実行できます。

- クローンをスプリットすると、そのクローンのバックアップコピーとクローンジョブが削除されます。
- クローンスプリット処理の制限事項については、を参照してください ["ONTAP 9](http://docs.netapp.com/ontap-9/topic/com.netapp.doc.dot-cm-vsmg/home.html) [論](http://docs.netapp.com/ontap-9/topic/com.netapp.doc.dot-cm-vsmg/home.html)[理ストレージ管理ガイ](http://docs.netapp.com/ontap-9/topic/com.netapp.doc.dot-cm-vsmg/home.html) [ド](http://docs.netapp.com/ontap-9/topic/com.netapp.doc.dot-cm-vsmg/home.html)["](http://docs.netapp.com/ontap-9/topic/com.netapp.doc.dot-cm-vsmg/home.html)。
- ストレージシステム上のボリュームまたはアグリゲートがオンラインであることを確認します。

手順

- 1. 左側のナビゲーションペインで、 \* リソース \* をクリックし、リストから適切なプラグインを選択しま す。
- 2. [\* リソース \* ( \* Resources \* ) ] ページで、 [ 表示( View ) ] リストから適切なオプションを選択す る。

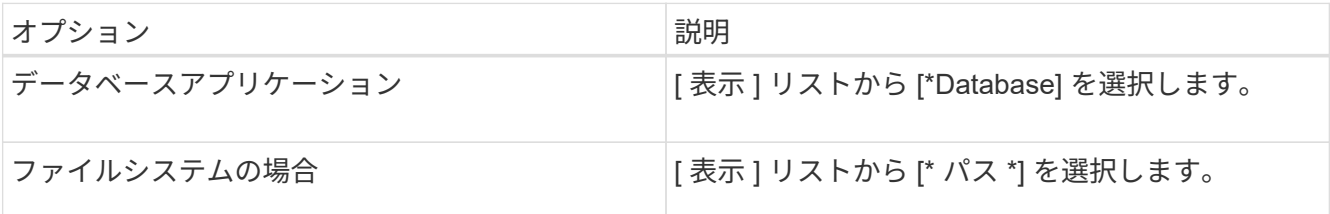

3. リストから適切なリソースを選択します。

リソーストポロジページが表示されます。

- 4. ビューで、クローンリソース(データベースや**LUN**など)を選択し、\*をクリックします 。
- 5. スプリットするクローンの推定サイズとアグリゲートで使用可能なスペースを確認し、 \* Start \* をクリッ クします。
- 6. 操作の進行状況を監視するには、 \* Monitor \* > \* Jobs \* をクリックします。

SMCoreサービスが再起動すると、クローンスプリット処理が応答を停止します。Stop-SmJobコマンドレ ットを実行してクローンスプリット処理を停止してから、クローンスプリット処理を再試行してくださ い。

クローンがスプリットされているかどうかを確認するためにポーリング時間を長くしたり、ポーリング時 間を短縮したりする場合は、 \_SMCoreServiceHost.exe.config\_file の \_CloneSplitStatusCheckPollTime\_Parameter の値を変更して、 SMCore がクローンスプリット処理のステ

例:

<add key="CloneSplitStatusCheckPollTime" value="300000" />

ータスをポーリングする間隔を設定できます。値はミリ秒単位で、デフォルト値は5分です。

バックアップ、リストア、または別のクローンスプリットが実行中の場合、クローンスプリットの開始処 理は失敗します。クローンスプリット処理を再開するのは、実行中の処理が完了してからにしてくださ い。

関連情報

["](https://kb.netapp.com/Advice_and_Troubleshooting/Data_Protection_and_Security/SnapCenter/SnapCenter_clone_or_verfication_fails_with_aggregate_does_not_exist)[アグリゲートが存在しないために](https://kb.netapp.com/Advice_and_Troubleshooting/Data_Protection_and_Security/SnapCenter/SnapCenter_clone_or_verfication_fails_with_aggregate_does_not_exist)[SnapCenter](https://kb.netapp.com/Advice_and_Troubleshooting/Data_Protection_and_Security/SnapCenter/SnapCenter_clone_or_verfication_fails_with_aggregate_does_not_exist)[のクローニングまたは検証が失敗する](https://kb.netapp.com/Advice_and_Troubleshooting/Data_Protection_and_Security/SnapCenter/SnapCenter_clone_or_verfication_fails_with_aggregate_does_not_exist)["](https://kb.netapp.com/Advice_and_Troubleshooting/Data_Protection_and_Security/SnapCenter/SnapCenter_clone_or_verfication_fails_with_aggregate_does_not_exist)

Copyright © 2024 NetApp, Inc. All Rights Reserved. Printed in the U.S.このドキュメントは著作権によって保 護されています。著作権所有者の書面による事前承諾がある場合を除き、画像媒体、電子媒体、および写真複 写、記録媒体、テープ媒体、電子検索システムへの組み込みを含む機械媒体など、いかなる形式および方法に よる複製も禁止します。

ネットアップの著作物から派生したソフトウェアは、次に示す使用許諾条項および免責条項の対象となりま す。

このソフトウェアは、ネットアップによって「現状のまま」提供されています。ネットアップは明示的な保 証、または商品性および特定目的に対する適合性の暗示的保証を含み、かつこれに限定されないいかなる暗示 的な保証も行いません。ネットアップは、代替品または代替サービスの調達、使用不能、データ損失、利益損 失、業務中断を含み、かつこれに限定されない、このソフトウェアの使用により生じたすべての直接的損害、 間接的損害、偶発的損害、特別損害、懲罰的損害、必然的損害の発生に対して、損失の発生の可能性が通知さ れていたとしても、その発生理由、根拠とする責任論、契約の有無、厳格責任、不法行為(過失またはそうで ない場合を含む)にかかわらず、一切の責任を負いません。

ネットアップは、ここに記載されているすべての製品に対する変更を随時、予告なく行う権利を保有します。 ネットアップによる明示的な書面による合意がある場合を除き、ここに記載されている製品の使用により生じ る責任および義務に対して、ネットアップは責任を負いません。この製品の使用または購入は、ネットアップ の特許権、商標権、または他の知的所有権に基づくライセンスの供与とはみなされません。

このマニュアルに記載されている製品は、1つ以上の米国特許、その他の国の特許、および出願中の特許によ って保護されている場合があります。

権利の制限について:政府による使用、複製、開示は、DFARS 252.227-7013(2014年2月)およびFAR 5252.227-19(2007年12月)のRights in Technical Data -Noncommercial Items(技術データ - 非商用品目に関 する諸権利)条項の(b)(3)項、に規定された制限が適用されます。

本書に含まれるデータは商用製品および / または商用サービス(FAR 2.101の定義に基づく)に関係し、デー タの所有権はNetApp, Inc.にあります。本契約に基づき提供されるすべてのネットアップの技術データおよび コンピュータ ソフトウェアは、商用目的であり、私費のみで開発されたものです。米国政府は本データに対 し、非独占的かつ移転およびサブライセンス不可で、全世界を対象とする取り消し不能の制限付き使用権を有 し、本データの提供の根拠となった米国政府契約に関連し、当該契約の裏付けとする場合にのみ本データを使 用できます。前述の場合を除き、NetApp, Inc.の書面による許可を事前に得ることなく、本データを使用、開 示、転載、改変するほか、上演または展示することはできません。国防総省にかかる米国政府のデータ使用権 については、DFARS 252.227-7015(b)項(2014年2月)で定められた権利のみが認められます。

#### 商標に関する情報

NetApp、NetAppのロゴ、<http://www.netapp.com/TM>に記載されているマークは、NetApp, Inc.の商標です。そ の他の会社名と製品名は、それを所有する各社の商標である場合があります。